## **Disabling an Admin**

You can disable an admin, preventing them from logging in to the Admin Area. This will also remove them from report output.

For more information, see [Administrators and Permissions](https://docs.whmcs.com/Administrators_and_Permissions) and [Support Tickets](https://docs.whmcs.com/Support_Tickets).

## **Disable an Admin**

To disable an admin:

1. Go to **Configuration > Manage Admins:** 

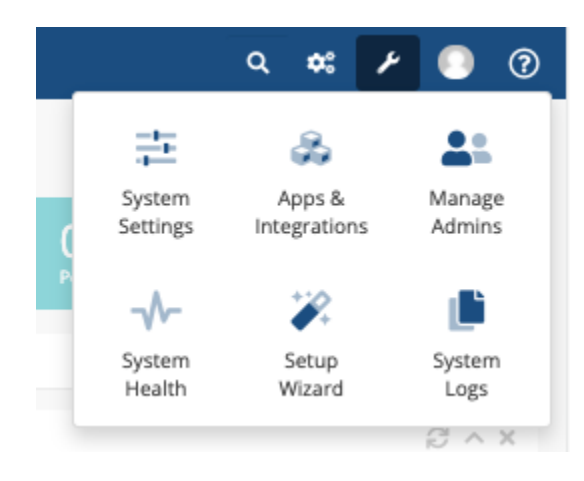

- 2. Click **Edit** next to the admin you want to disable.
- 3. Check **Disable**.
- 4. Click **Save Changes**.